## **Account Login and Logout**

This step-by-step guide outlines the general process required to login and logout an account. It is for general guidance only. The screenshots provided hereunder are for general illustration purpose and may not be specific for the case/document concerned.

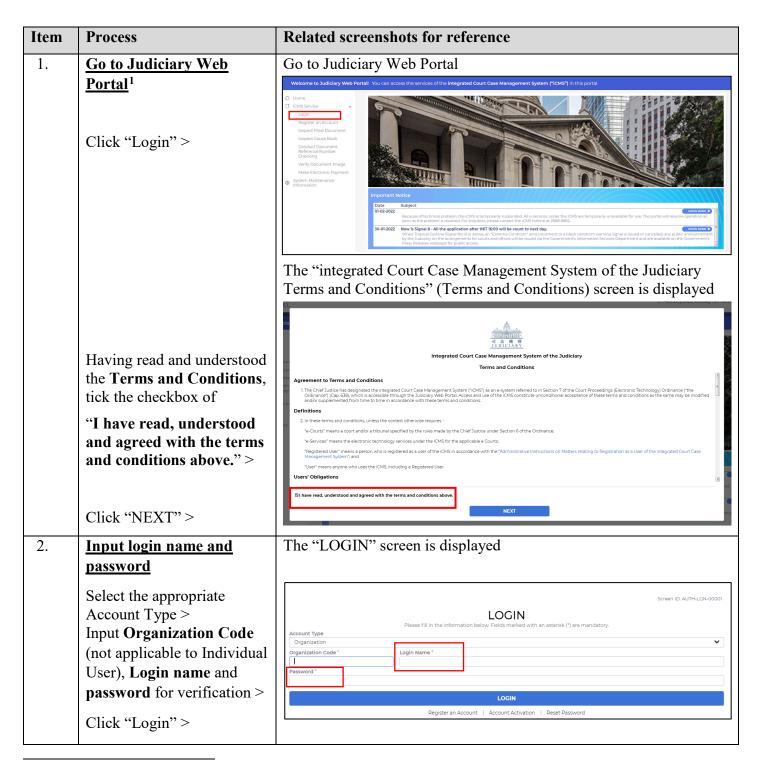

<sup>&</sup>lt;sup>1</sup> A pop-up message "The present combination of your operating system and browser has not been fully tested on Judiciary Web Portal" screen may display. It is recommended to re-configure your computer to the specified technical requirement.

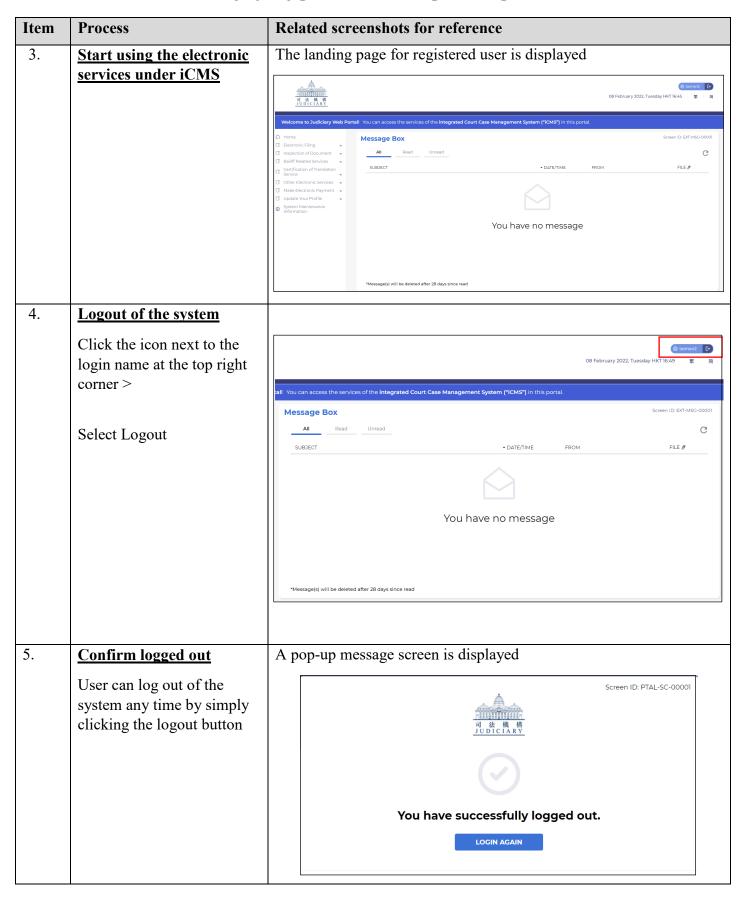